# **TRANSFERABLE SKILLS**

You know more than you think. A guide to transitioning your Relativity skill set to your next iCONECT project.

## **Creating a NEW Project/Case**

Administrative tasks such as creating new Clients and Projects in any platform should be simple and straight forward; Many organizational layers and required and optional details can introduce error. Getting to review quickly with minimal clicks allows iCONECT Administrators to focus on the review itself, not the setup.

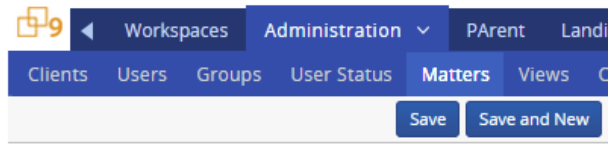

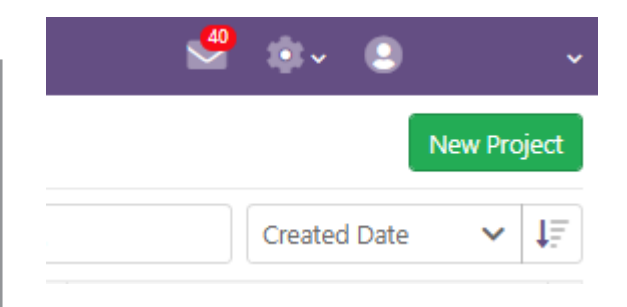

#### **RELATIVITY | HOW IT'S DONE**

**OVERVIEW** - Administrative objects under a Client are organized as Matters and Workspaces.

**CLIENT** - the organization or individual that is involved in a dispute or investigation, e.g. ABC Company

**MATTER** - high level organization of workspace (project or case)

#### **TABS AND NESTED MENUS**

**TEMPLATES** - Templates can be used however, the Workspace Admin has myriad details to enter: many are required and others are optional which may lead to some confusion for administrators.

#### **iCONECT | HOW IT'S DONE**

**OVERVIEW** - A Project belongs to a Client. A matter is not required.

**CLIENT** - the organization or individual that is involved in a dispute or investigation, e.g. ABC Company

**MATTER** - Not required

### **DASHBOARD WITH VISIBLE TILES**

**TEMPLATES** - A NEW project can use a template. The new project will then include everything from the template which could include: security, folders/tags, workflow rules and Dashboard tiles

**BONUS:** An Administrator has master control over Clients and Projects. Project Manager access can be restricted to individual or multiple projects for each Client.

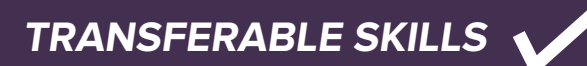

**FIND OUT MORE** 

Contact iCONECT for more information. www.iconect.com | info@iconect.com | 1-855-915-8888

Copyright© 2020 iCONECT Development, LLC. All rights reserved. iCONECT are registered trademarks of iCONECT Development, LLC.<br>Relativity is a registered trademark of Relativity, LLC. information is based on publicly avail